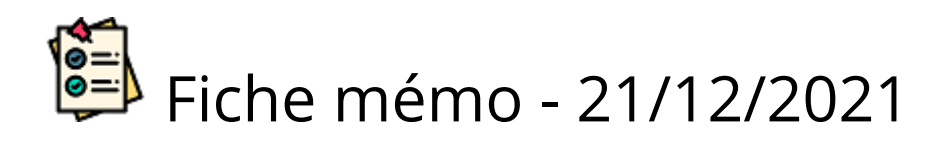

## La numérisation dans Santorin

Système d'Aide Numérique à la noTatiOn et corRectIoN

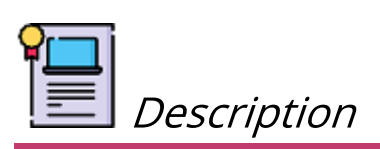

Les missions de la solution de numérisation SANTORIN, module intégré au produit CYCLADES, sont d'outiller la correction dématérialisée d'examens et de concours.

Il permet aux personnels d'établissements qui sont des centres de numérisation, aux gestionnaires DEC (dans le cadre d'épreuves ponctuelles uniquement) et aux chargés de numérisation de numériser les copies.

L'équipement de numérisation (scanner) sera raccordé à la solution SANTORIN avec laquelle il doit être en mesure de communiquer.

Ce guide a pour but de détailler les prérequis avant de dérouler les étapes à suivre pour valider l'installation du scanner en amont de la numérisation des copies.

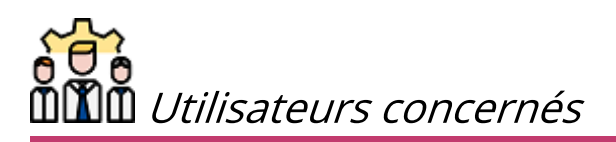

La prise en charge de l'installation du scanner ainsi que de la numérisation sont décrites cidessous :

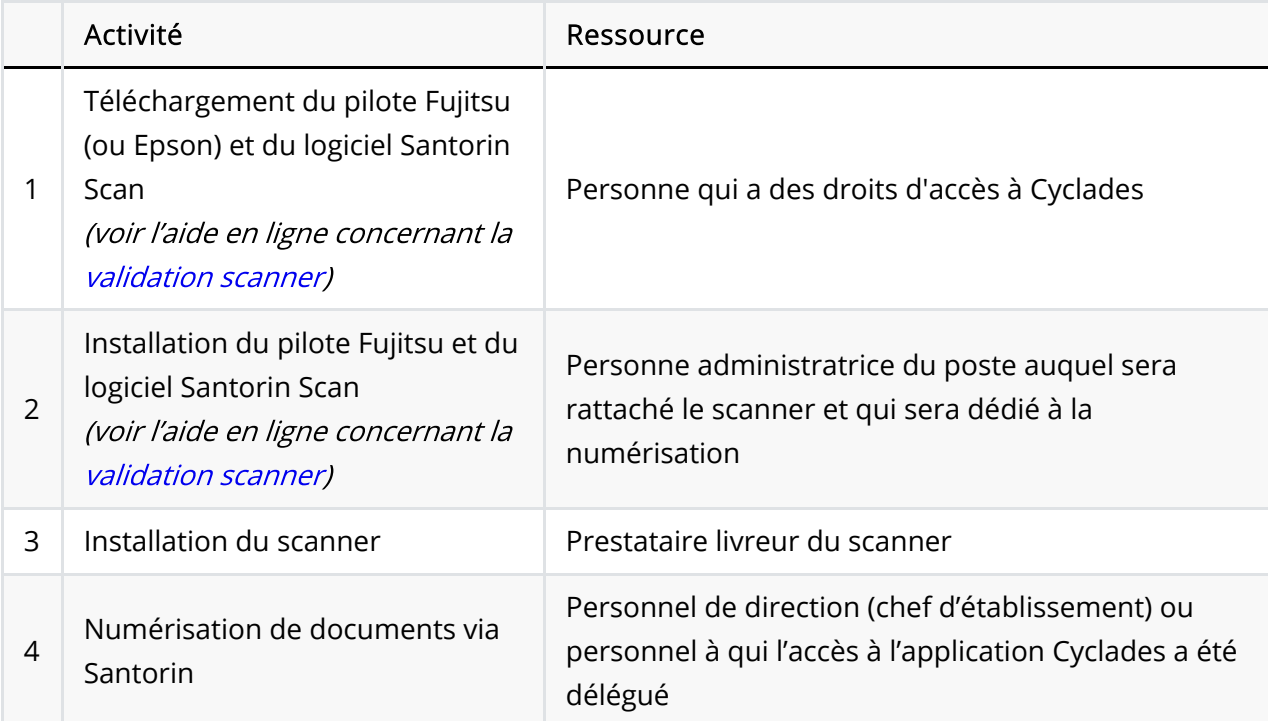

Pour garantir les fonctionnalités de paramétrage de la numérisation dans SANTORIN, le scanner utilisé est le suivant :

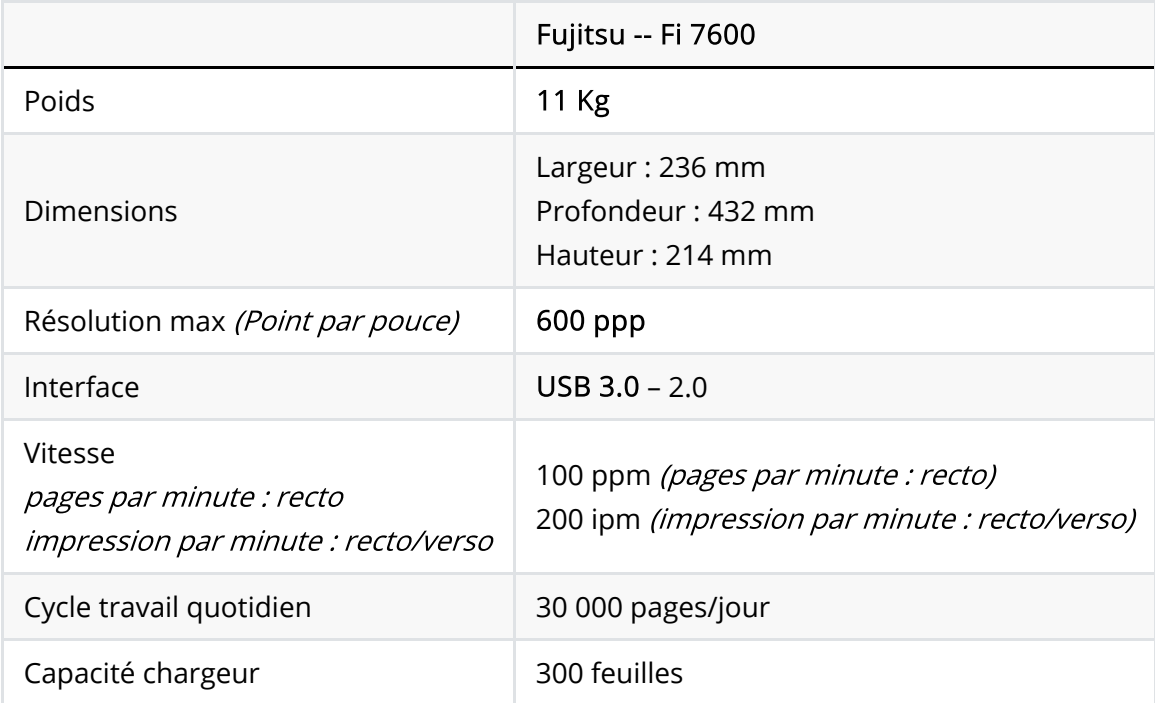

## Mise en place de l'environnement de numérisation

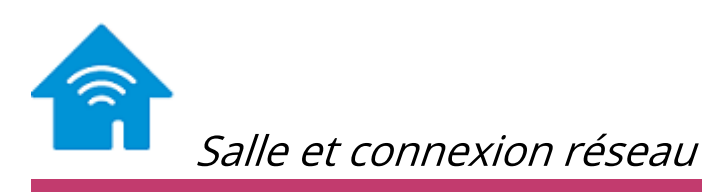

La salle retenue pour la numérisation doit permettre d'installer tout le matériel nécessaire et d'assurer l'ensemble des opérations requises lors de la numérisation des copies.

L'encombrement du scanner Fujitsu est illustré par l'image suivante :

Cette salle doit disposer à minima d'une prise réseau permettant d'accéder à internet :

- Pour les lycées publics, cette prise doit être connectée au réseau administratif de l'établissement pour accéder à Cyclades par l'intermédiaire du portail ARENA sur RACINE - AGRIATES.
- Pour les lycées privés et les lycées des autres ministères, cette prise doit être connectée au réseau externe de l'établissement pour accéder à Cyclades par l'intermédiaire du portail ARENA dont l'authentification se fera à terme par un dispositif d'authentification forte.

Pour la configuration du poste informatique :

- Le technicien ou l'agent en charge de la préparation du poste doit avoir les droits administrateurs sur ce poste.
- Il doit vérifier que le téléchargement des fichiers exécutables en « \*\*.exe \*\*» est autorisé dans l'établissement.

Opérations à réaliser pour la préparation du poste informatique :

1. Mise à disposition du poste avec les caractéristiques matérielles demandées :

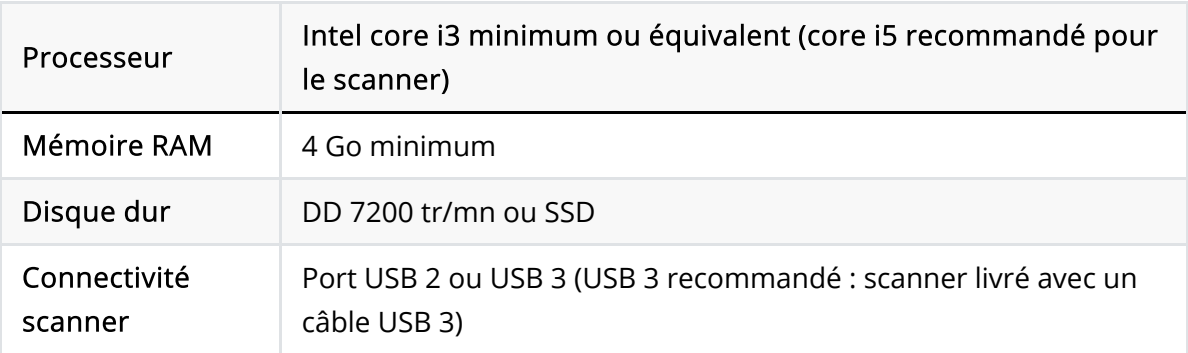

Les « logiciels d'installation » étant téléchargeables, il n'est pas nécessaire que le poste soit muni d'un lecteur CD/DVD.

2. Installation des logiciels nécessaires :

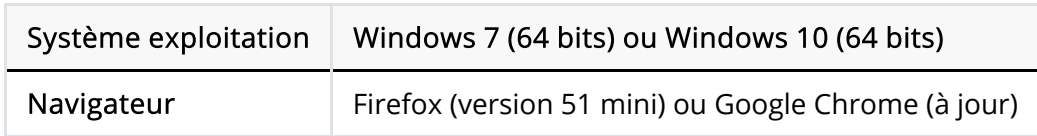

Le support de la version windows 7 s'arrêtant en janvier 2020, il convient de disposer rapidement d'un poste avec windows 10.

- 3. Mise en service du poste informatique dans la salle retenue pour la numérisation.
- 4. Connexion au réseau et vérification de l'accès :
- Accès au réseau administratif et ARENA par RACINE -- AGRIATES pour les lycées publics
- Accès internet et ARENA pour les lycées privés et les lycées des autres ministères

## Livraison du scanner et validation scanner

Préalablement à l'intervention du prestataire, l'utilisateur en charge de la numérisation effectue les téléchargements et les installations du logiciel Santorin Scan et du pilote du scanner (pour plus d'informations sur ces étapes, consultez [l'aide en ligne correspondante] (#todo).

La première installation nécessite la présence d'un personnel:

- en charge de l'assistance informatique avec un accès administrateur sur le poste dédié à la numérisation
- en charge de la numérisation pour l'établissement qui a un accès à Cyclades lui permettant d'accéder au portail SANTORIN

Par la suite les installations de mise à jour ne nécessiteront pas d'avoir les droits administrateurs sur le poste (sauf cas exceptionnel pour lequel vous serez prévenus à l'avance).

Le prestataire a en charge la livraison et l'installation du scanner dans l'établissement.

Un rendez-vous doit avoir été planifié au préalable entre celui-ci et le contact de l'établissement (personnel en charge de la numérisation) pour la livraison et un second rendez-vous sera pris pour effectuer l'installation. Les rendez-vous seront confirmés 48h à l'avance par le prestataire.

Ainsi, lors de ces 2 rendez-vous, le prestataire devra :

- RDV n°1: S'occuper de la logistique de mise en place du scanner (déballage, installation physique, connexion au poste informatique)
- RDV n°2: Participer aux tests de bon fonctionnement du scanner avec Santorin et ce en collaboration avec le personnel en charge de la numérisation pour l'établissement.

Cette vérification porte sur le bon fonctionnement du scanner lors de la phase de numérisation complète (étape 2 et 3 de la validation scanner -- pour plus d'informations sur ces étapes, consultez l'aide en ligne). A l'issue de celle-ci, le bon de recette attestant du service fait doit être signé puis scanné et envoyé par l'établissement à l'adresse mail suivante [deploiement-scanner@education.gouv.fr](mailto:deploiement-scanner@education.gouv.fr).